## **MISE A NIVEAU DE MCNL 3.24 VERS MCNL3.24-J OU -P OU -JP**

MCNL 3.24-J est une version mise à niveau, destinée **aux établissements des Académies de Montpellier ou de Toulouse** possédant l'Atelier Scientifique Jeulin.

MCNL 3.24-P est une version mise à niveau, destinée **aux établissements des Académies de Montpellier ou de Toulouse** possédant le logiciel Pasco Sparkvue.

Pour accéder au téléchargement, le responsable numérique de l'établissement devra télécharger et compléter le formulaire d'engagement en lien sur la page suivante : <https://www.ac-montpellier.fr/mon-cartable-numerique-lycee-mcnl-124318>

Vous pourrez ensuite le faire parvenir par email à [Franck Vedel](mailto:franck.vedel@ac-montpellier.fr)

(DRANE - Région Académique Occitanie).

Ce formulaire d'engagement doit attester que votre établissement possède les licences pour la version MCNL à télécharger

- l'Atelier Scientifique Jeulin (SVT et physique) : → UpgradeMCNL3.24J.exe
- Le logiciel Pasco Sparkvue : → UpgradeMCNL3.24P.exe
- $\rightarrow$  Si vous possédez ces deux logiciels :  $\rightarrow$  UpgradeMCNL3.24JP.exe
- **Logiciel exécutable de mise à jour**
	-
	-
	-

Un lien de téléchargement particulier valable 7 jours vous sera alors proposé après réception du formulaire correctement complété.

Vous pourrez alors télécharger le fichier de mise à jour correspondant

## **INSTALLATION DE LA MISE A NIVEAU MCNL3.24 VERS 3.24J, 3.24P OU 3.24JP**

## **La suite MCNL 3.24 doit être préalablement installée sur le PC**

➢ Ouvrir le fichier **«** UpgradeMCNL3.24…..exe »

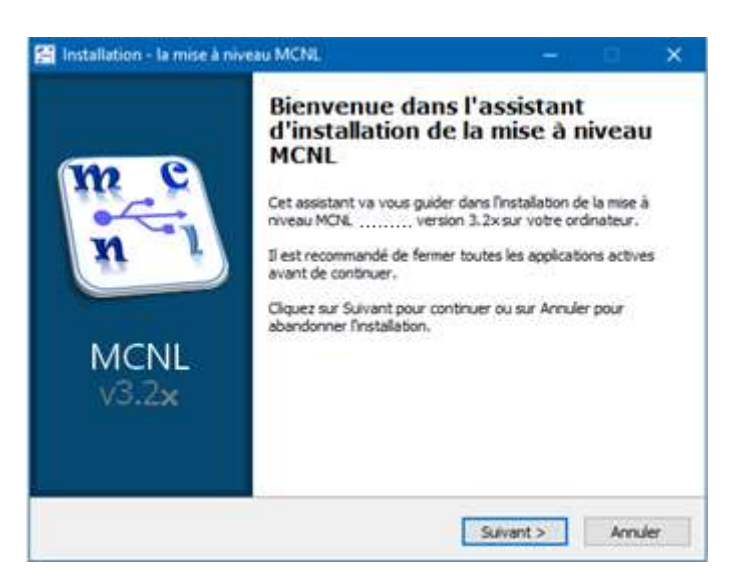

➢ Indiquer le lecteur où MCNL3.24 est installé (C, D…)

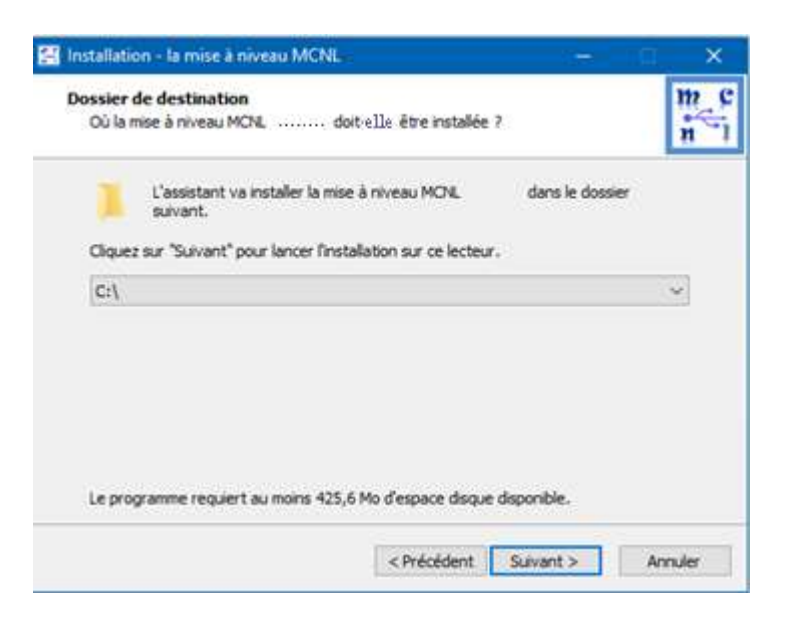

➢ Si le dossier de MCNL n'est pas trouvé sur le lecteur spécifié, l'installateur l'indique

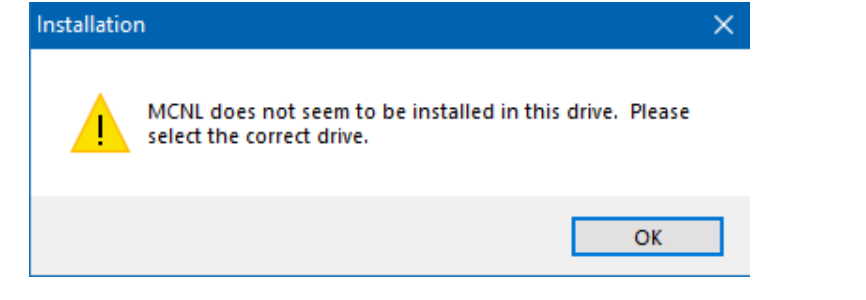

➢ Si le dossier d'installation de MCNL existe, l'installateur demande une confirmation

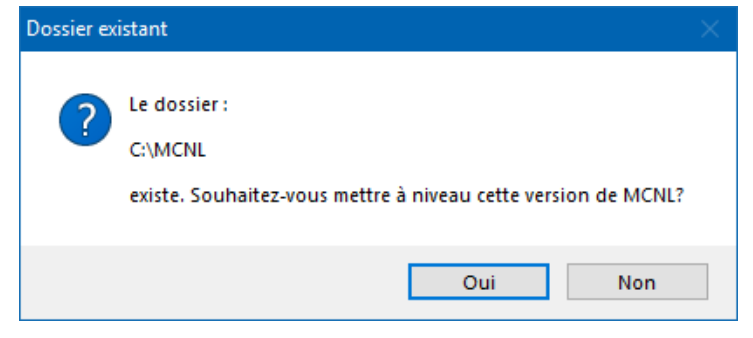

En validant, l'installation de la mise à niveau débute et dure moins de 5 minutes.